For details on selecting Preferences (Main Menu/settings/Preferences), see [Preferences](https://docs.pteavstudio.com/en-us/9.0/project_settings_1/preferences)

For details on selecting Slide Settings, see [Slide Options](https://docs.pteavstudio.com/en-us/9.0/project_settings_1/slide_settings)

From: <https://docs.pteavstudio.com/>- **PTE AV Studio**

Permanent link: **[https://docs.pteavstudio.com/en-us/9.0/project\\_settings\\_1/main?rev=1563288684](https://docs.pteavstudio.com/en-us/9.0/project_settings_1/main?rev=1563288684)**

Last update: **2022/12/18 11:20**

Project, Preferences and Slide settings are three key setting options of PicturesToExe.

- **Project Settings** control various setting parameters for each individual project or AV show
- **Preferences** provide a range of setting parameters which can be set up as the default for all projects
- **Slide Settings** provide a range of setting parameters which can be applied to individual slide or to a selected range of slides.

For details on Project Settings, see [Project Options](https://docs.pteavstudio.com/en-us/9.0/project_settings_1/project)

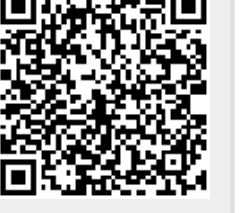